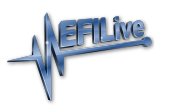

[Knowledgebase](https://service.efilive.com/kb) > [FlashScan V2](https://service.efilive.com/kb/flashscan-v2) > [FlashScan V2 Vehicle Communications](https://service.efilive.com/kb/flashscan-v2-vehicle-communications) > [FlashScan V2](https://service.efilive.com/kb/articles/flashscan-v2-trace-files) [Trace Files](https://service.efilive.com/kb/articles/flashscan-v2-trace-files)

## FlashScan V2 Trace Files

EFILive Support - 2020-07-11 - [Comments \(0\)](#page--1-0) - [FlashScan V2 Vehicle Communications](https://service.efilive.com/kb/flashscan-v2-vehicle-communications)

Provided enough space exists in the [Data] file system of FlashScan V2;

- 1. Trace files are automatically saved where an error message is presented using the device in BBX mode.
- 2. Users can manually save trace files where options do not perform the desired outcome.

To manually generate a trace file on **FlashScan V2** navigate to **F1 Scan Tool -> F3 Scan Options -> F1 Save Trace File**

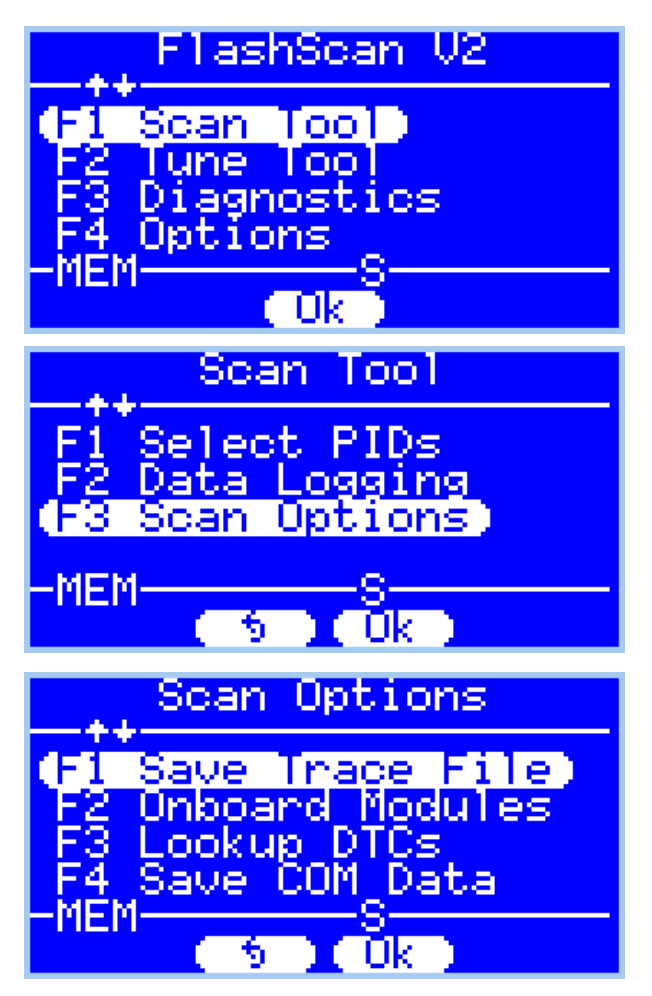

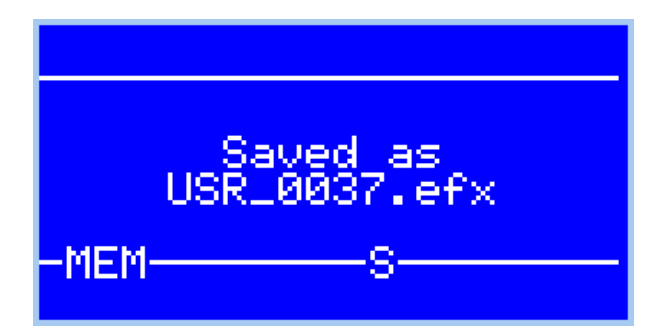

**FlashScan V2** maintains an internal buffer of the most recent messages sent to and received from the vehicle. That buffer is stored in RAM memory and is wiped clean each time the device is powered off or rebooted. Therefore you **MUST** save the trace file **before** powering off or rebooting the device.

The trace file will be saved in the **Scan** folder on the device. It will be named USR\_xxxx.efx, where xxxx is the unique file counter number.

The trace file can be retrieved by connecting **FlashScan V2** to your PC and using **EFILive Explorer**.

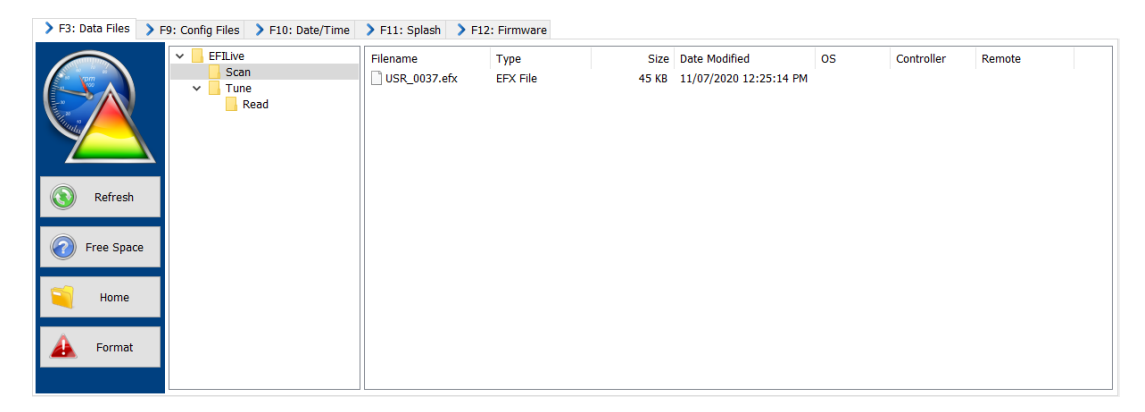

Related Content

- [Problem Reading a Controller](https://service.efilive.com/kb/articles/problem-reading-a-controller)
- [Problem Flashing a Controller](https://service.efilive.com/kb/articles/problem-flashing-a-controller)
- [LB7 & LLY Tips and Tricks](https://service.efilive.com/kb/articles/lb7-lly-tips-and-tricks)
- [V8 Trace Files](https://service.efilive.com/kb/articles/v8-trace-files)